### **Continuous Integration im Rechenzentrum**

Michael Prokop

### % whoami

- [Debian-](http://www.debian.org/) und [Grml-](http://grml.org/)Entwickler
- Gründer von [Grml-Forensic](http://grml-forensic.org/)
- DevTools/Automation/Release Engineer
- Continuous Integration/Delivery in KMUs aber auch in Enterprise-Firmen begleitet + implementiert
- Mitgründer von [LSS.io](http://LSS.io/)

## Roadmap

- Begriffsklärung + Gründe für CI
- CI-Server Jenkins
- CI mit Debian-Paketen
- Weitere Beispiele für Einsatz von CI/CD im Rechenzentrum
- Best Practices

## Begriffsklärung

- Continuous Integration
- Continuous Deployment
- Continuous Delivery

### Warum Cl?

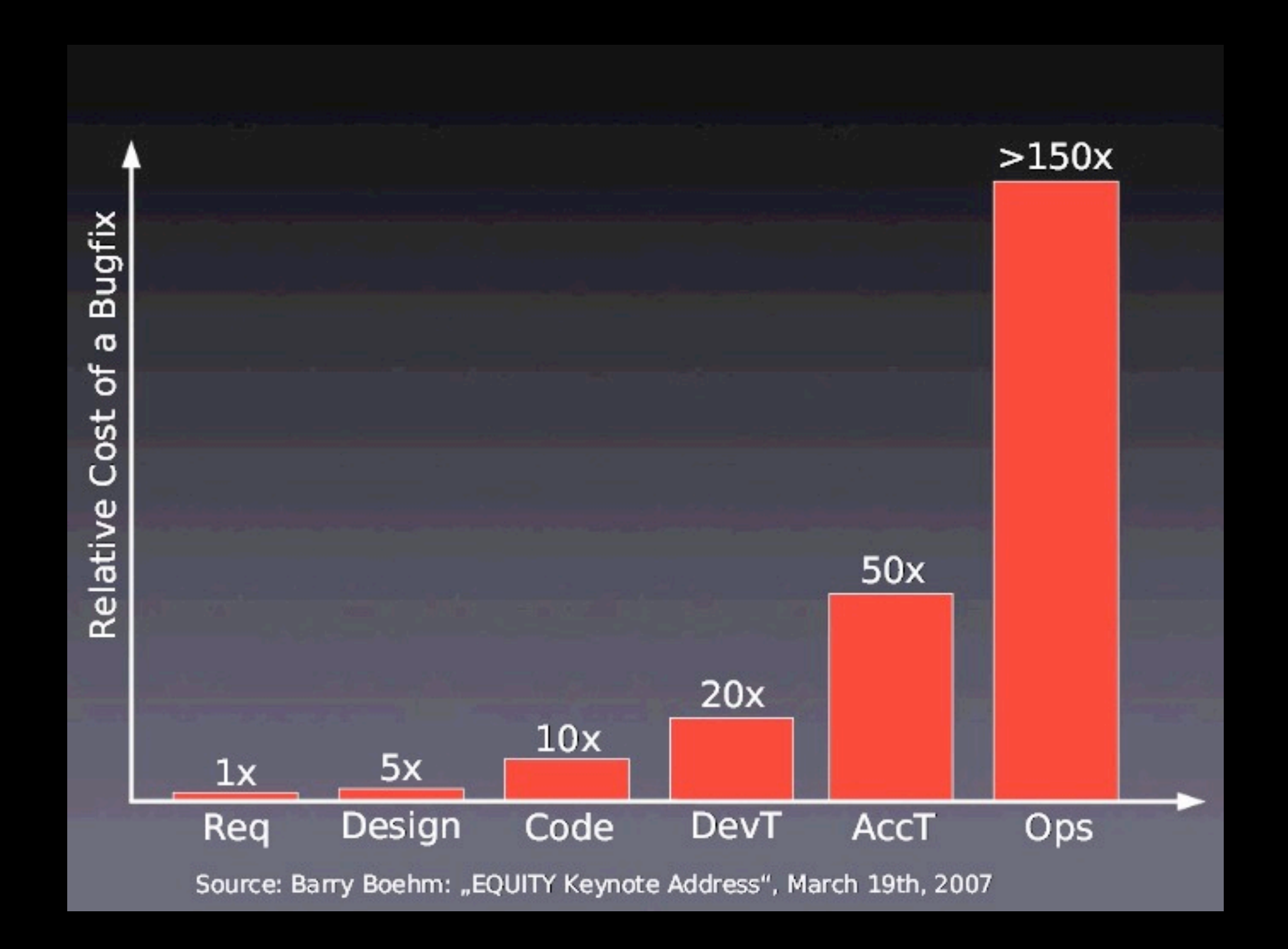

### Unabhängigkeit

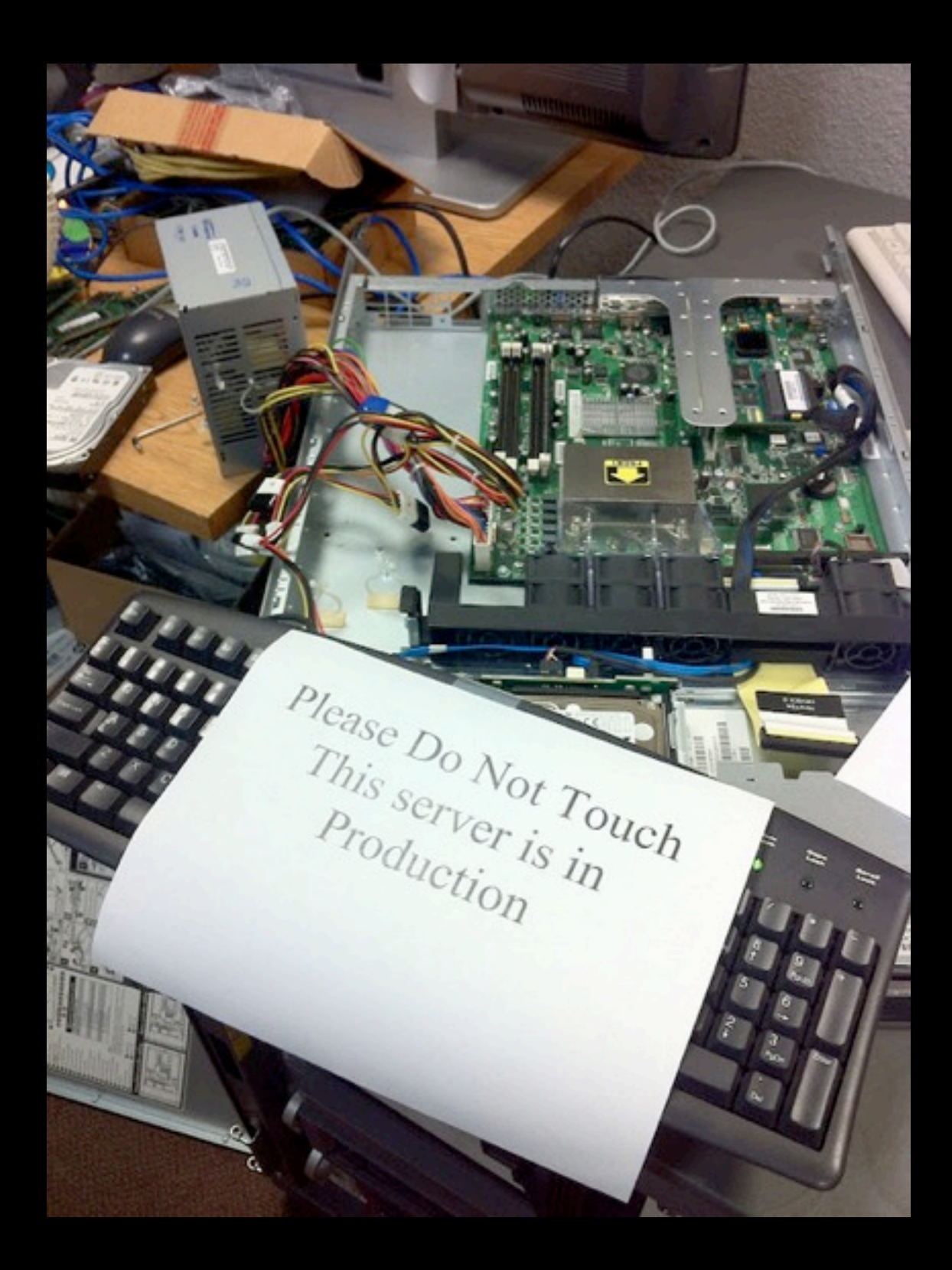

Quelle:<http://decarabia.soup.io/post/241926962/Image>

### Skalierbarkeit

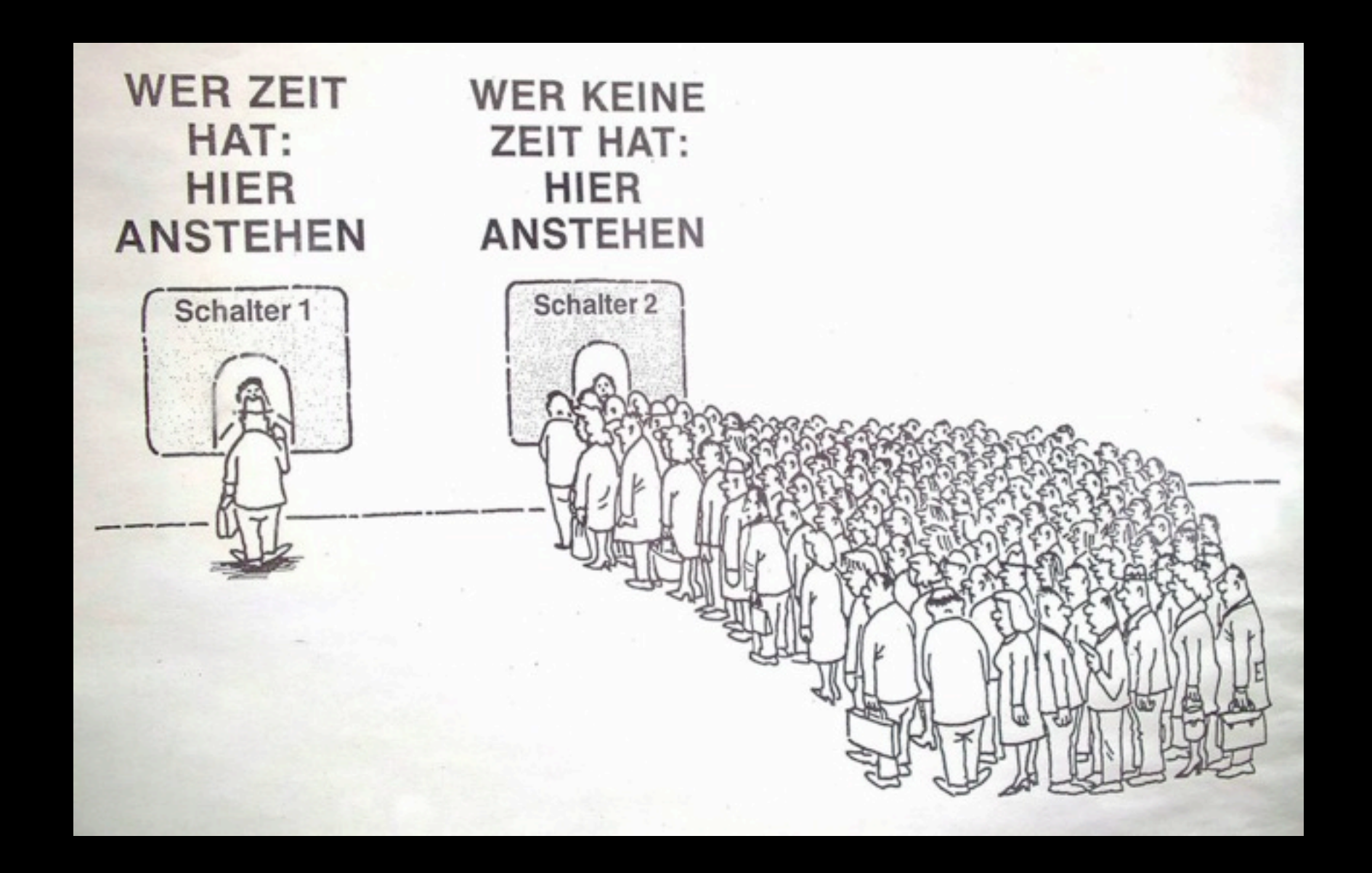

Quelle: <http://up.arab-x.com/May12/M9b65492.jpg>

## Reproduzierbar

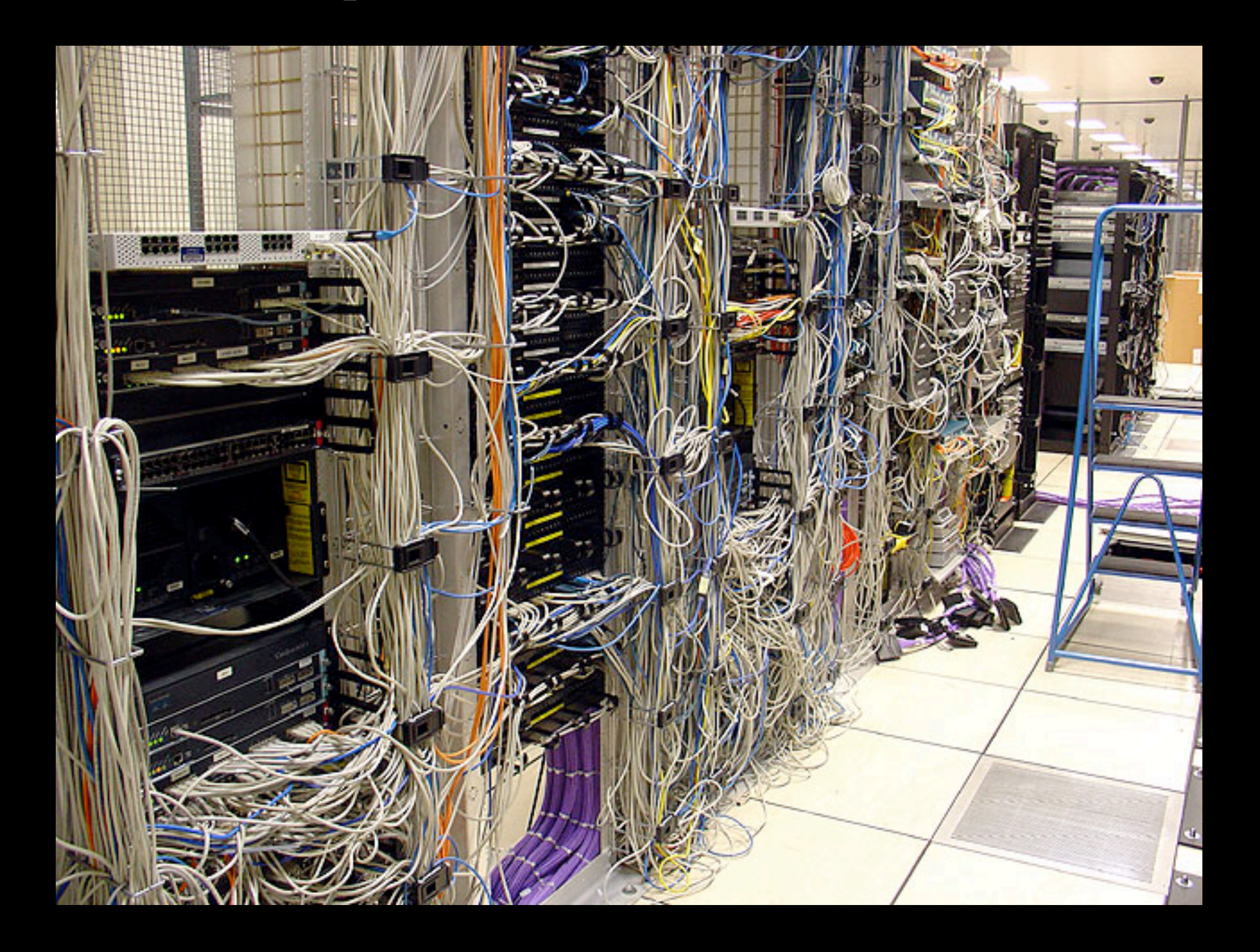

Quelle: <http://www.flickr.com/photos/route79/13120127/>

### Berechenbar

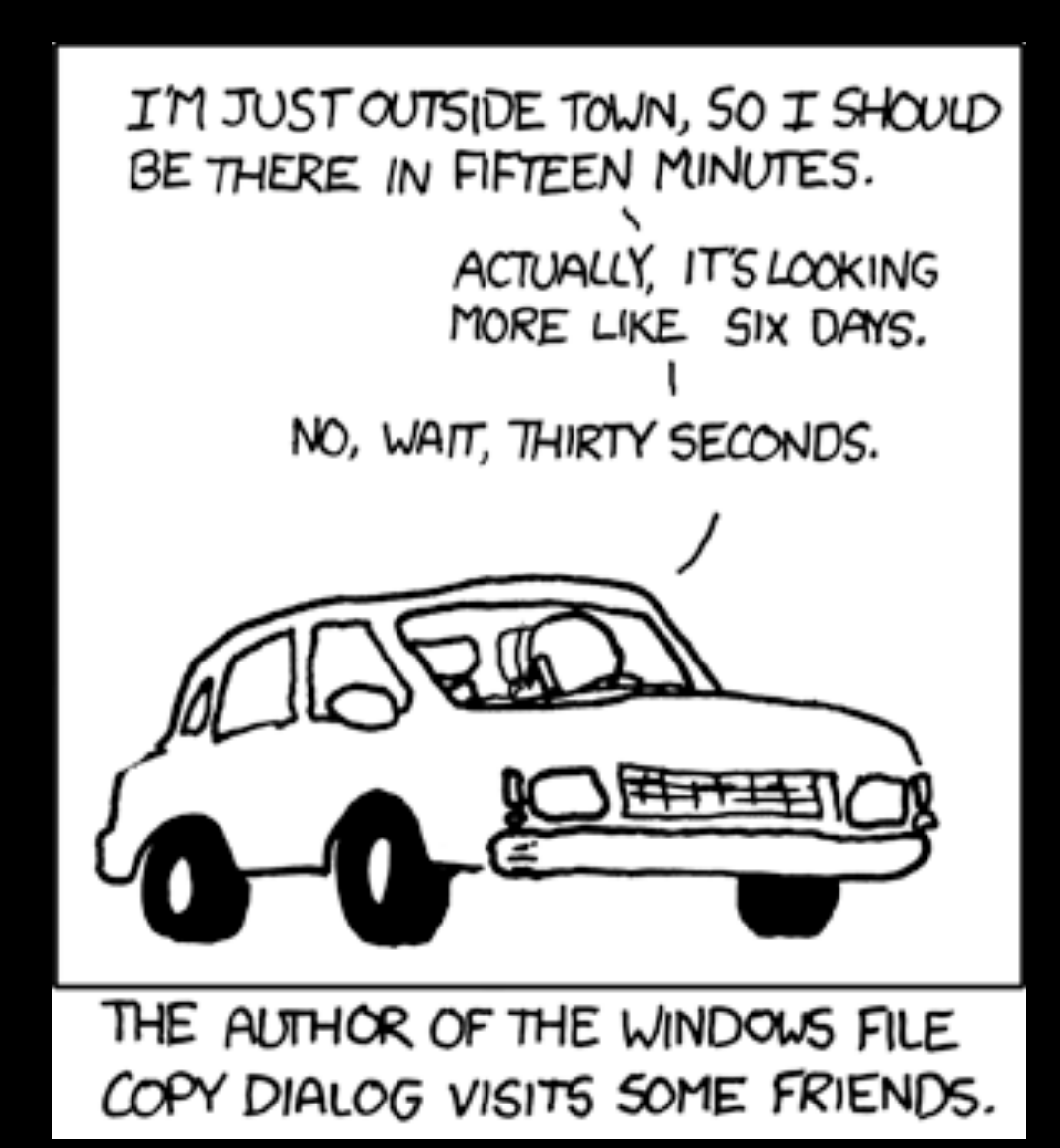

Quelle:<http://xkcd.com/612/>

## Versionskontrolle

• Nur was unter Versionskontrolle ist, zählt

• Distributed VCS ftw!

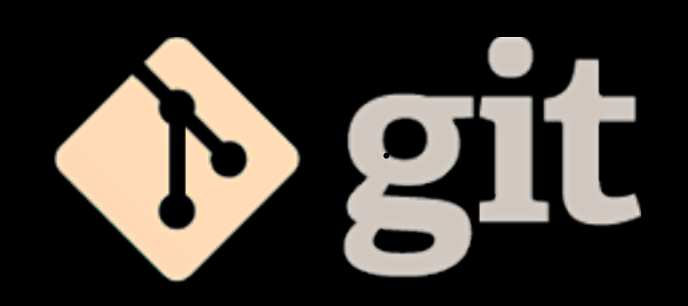

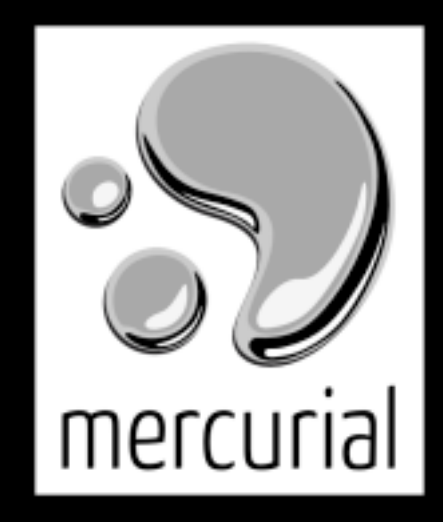

### % make alleine ist NICHT genug

THE #1 PROGRAMMER EXCUSE<br>FOR LEGITIMATELY SLACKING OFF: "MY CODE'S COMPILING."

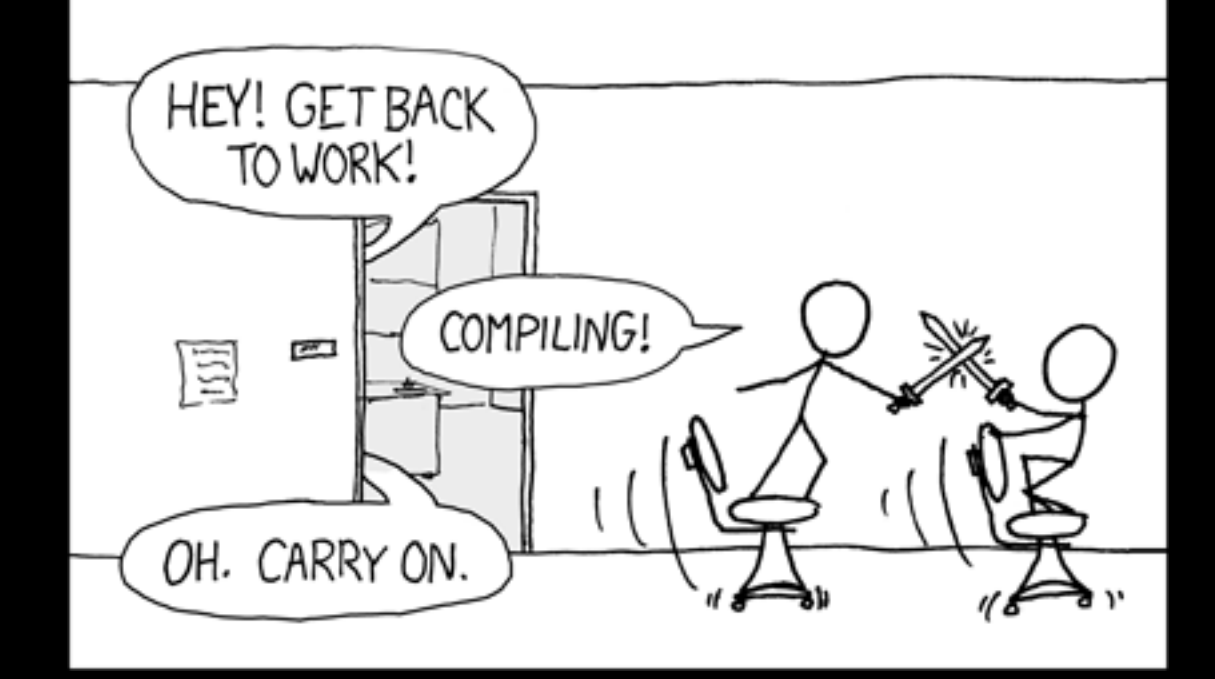

Quelle: http://xkcd.com/303/

### Jenkins das "Wordpress der CI-Server"

## Jenkins

- Open Source (MIT Lizenz)
- wöchentliche && LTS-Releases
- >68k Installationen (Stand August 2013)
- >800 Plugins (Stand Oktober 2013)
- Community

# FAQ #1 - Java!!

- ja, RAM und schnelle Disks helfen
- nein, man braucht keinen Javacode anzugreifen
- nein, unterstützt nicht nur Java-Projekte

## FAQ #2: Blau?! Gelb?!

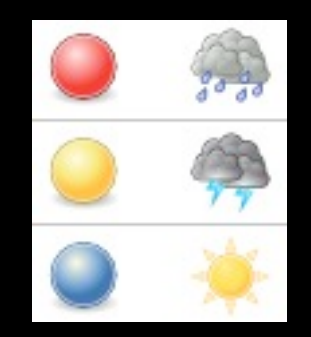

• [http://jenkins-ci.org/content/why-does](http://jenkins-ci.org/content/why-does-jenkins-have-blue-balls)[jenkins-have-blue-balls](http://jenkins-ci.org/content/why-does-jenkins-have-blue-balls)

## Getting Started

% curl -L -o jenkins.war \ http://mirrors.jenkins-ci.org/war/latest/ jenkins.war

% java -jar jenkins.war % \$BROWSER http://0.0.0.0:8080

Disclaimer: bitte die (Upstream-)Software-Pakete nutzen

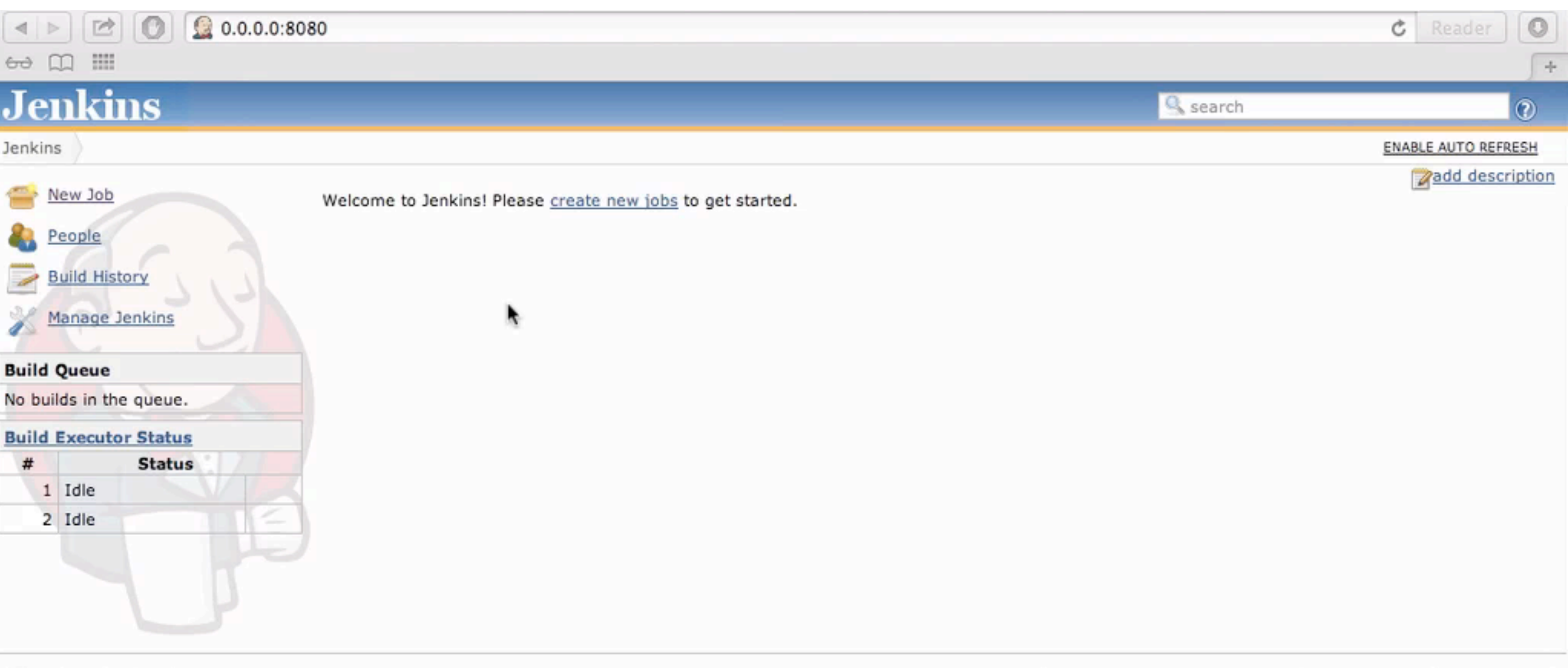

Help us localize this page

Page generated: Apr 14, 2013 12:04:12 PM REST API Jenkins ver. 1.510

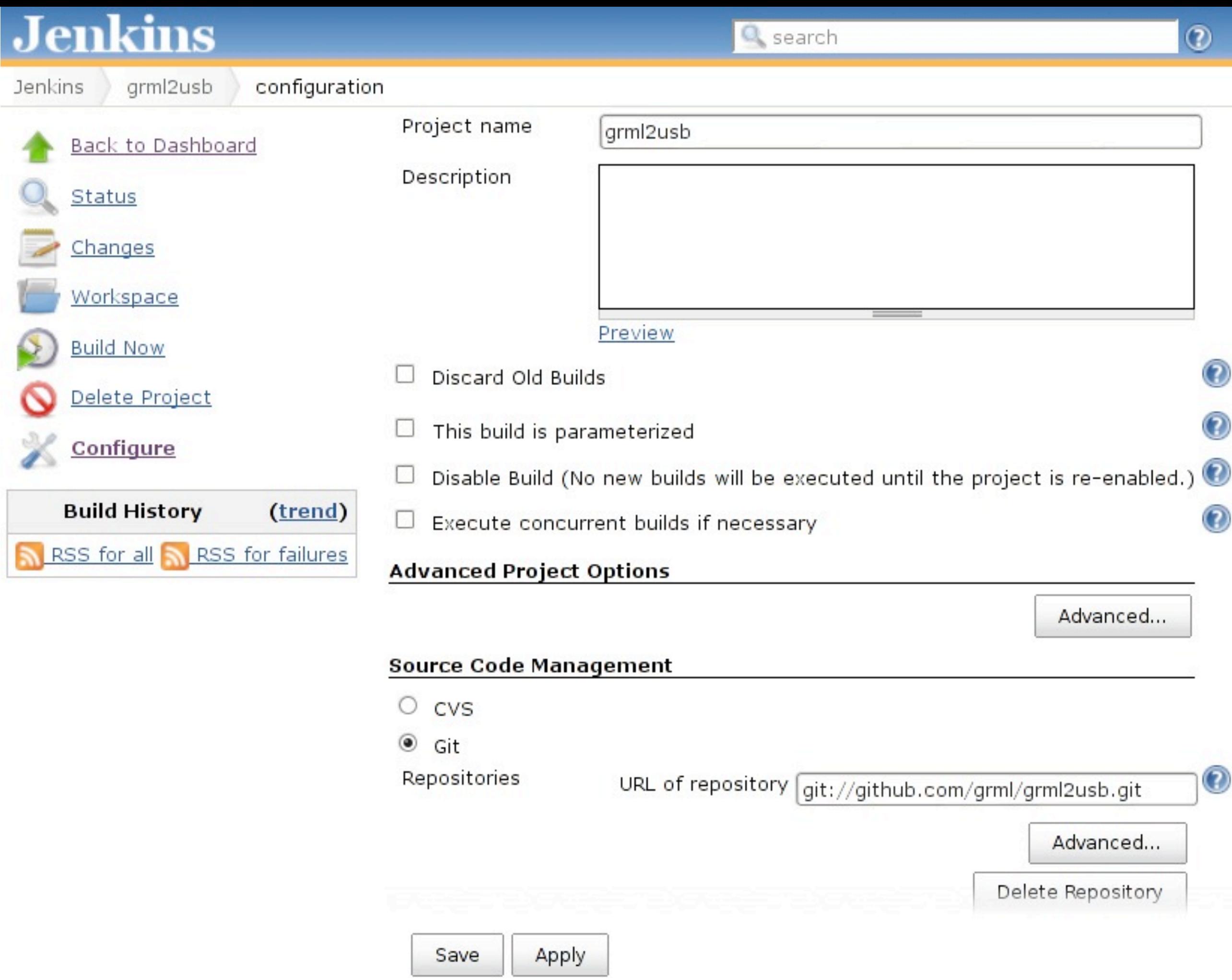

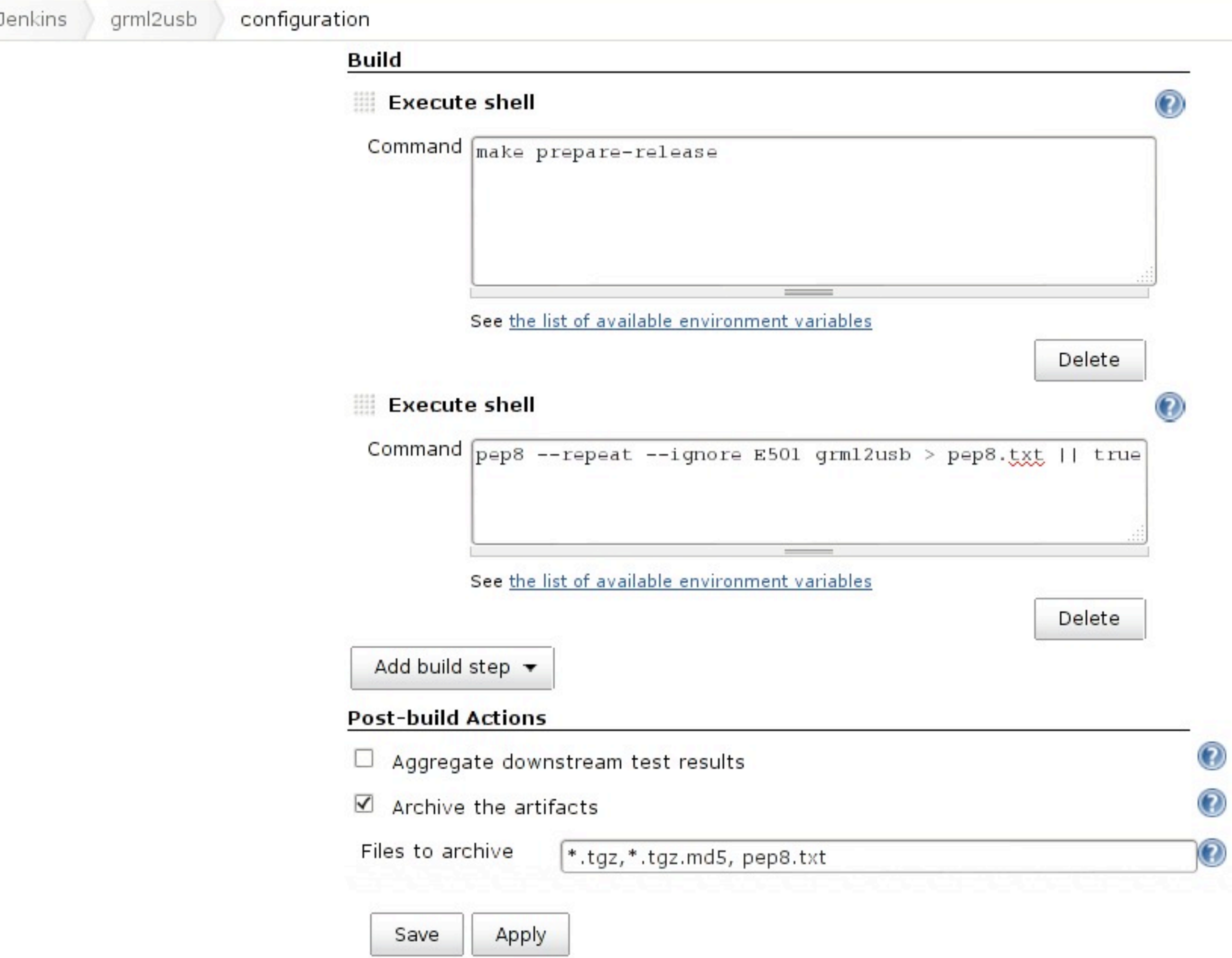

### **Jenkins**

Jenkins

grml2usb

#9

View as plain text

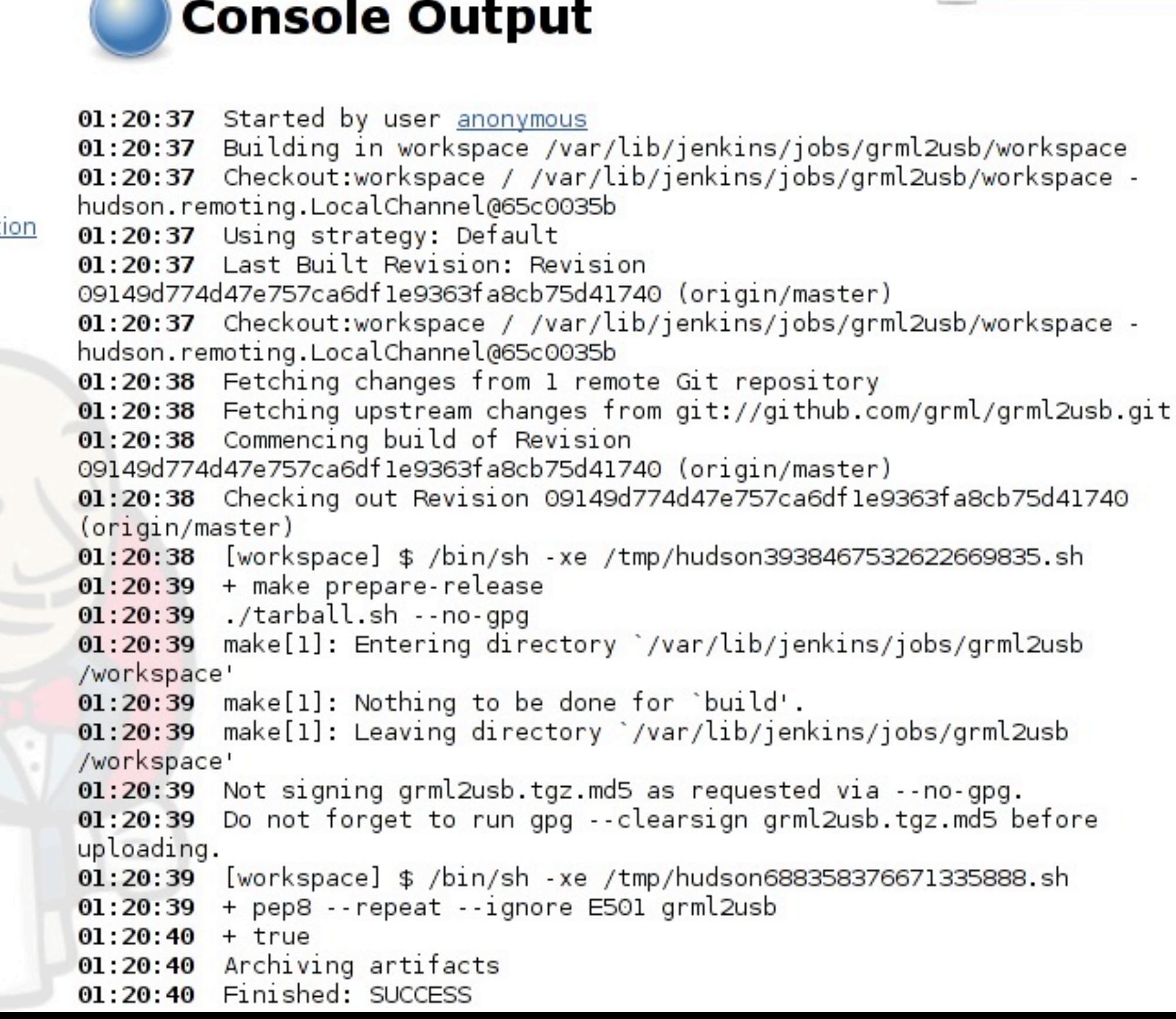

 $^\copyright$ 

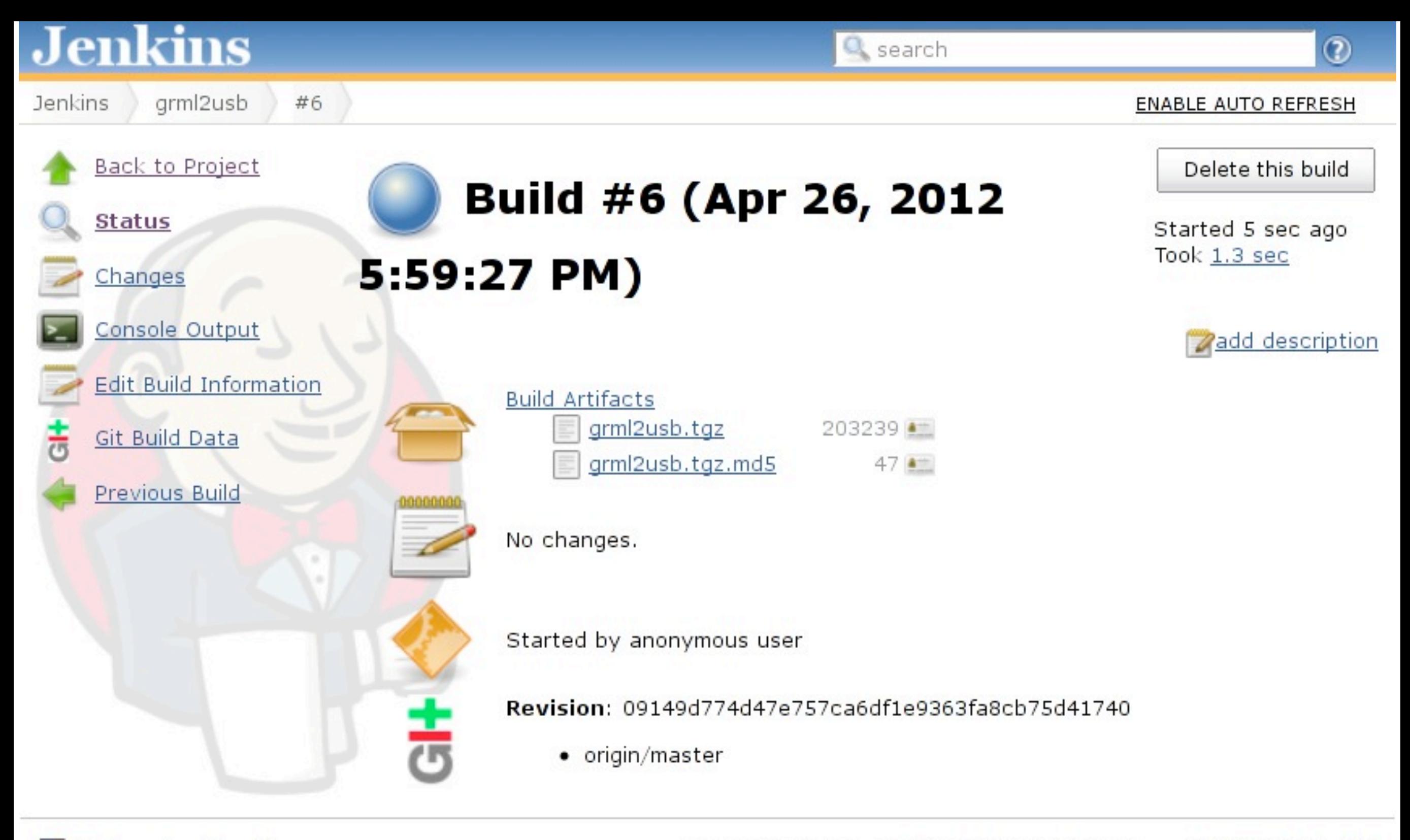

Help us localize this page

Page generated: Apr 26, 2012 5:59:32 PM Jenkins ver. 1.461

### **Violations Report for build 43**

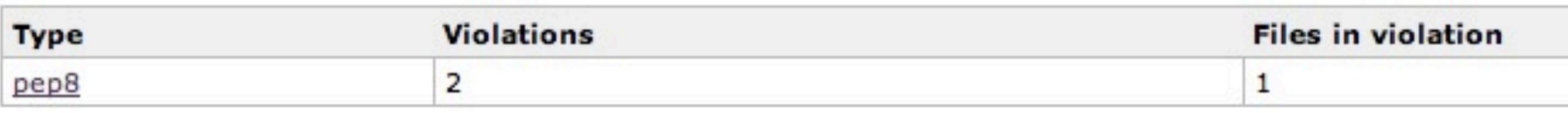

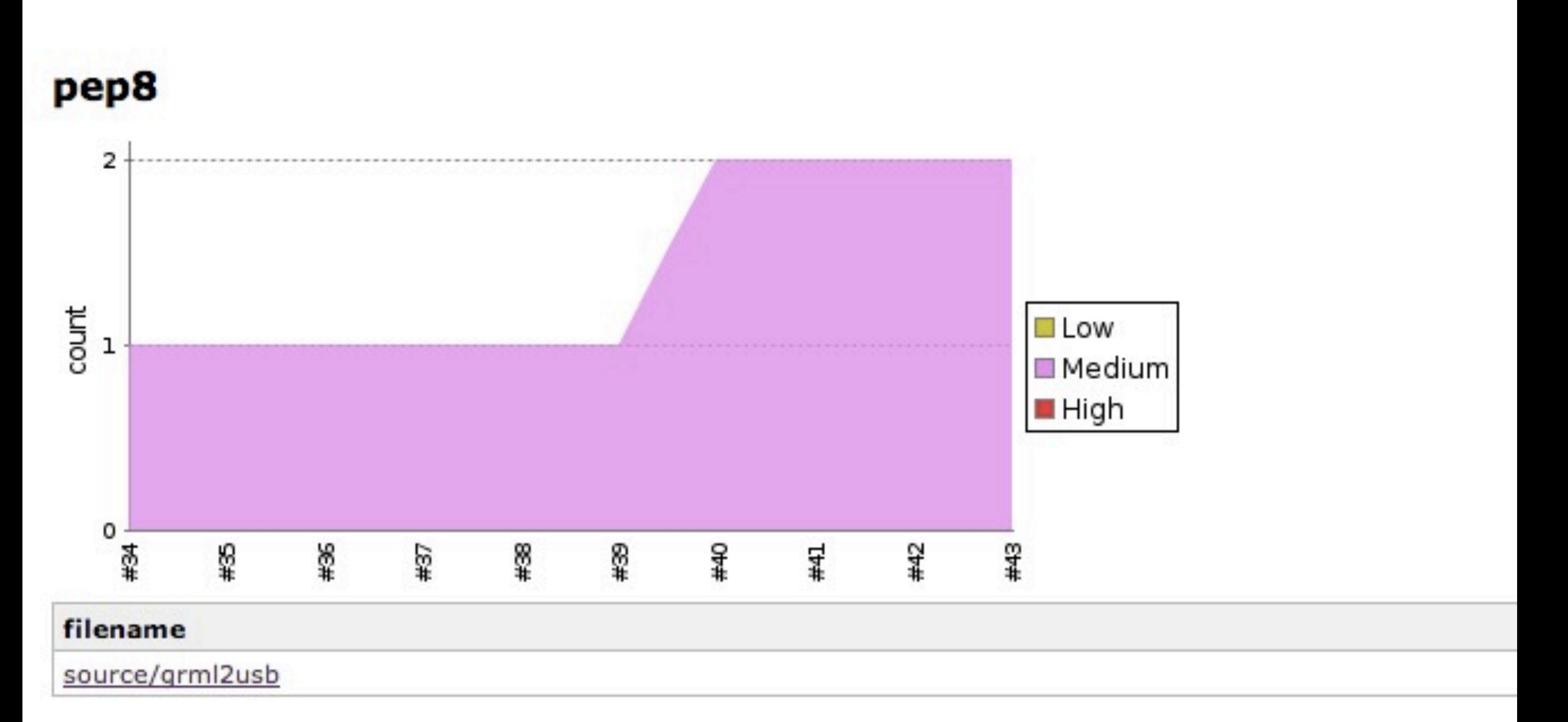

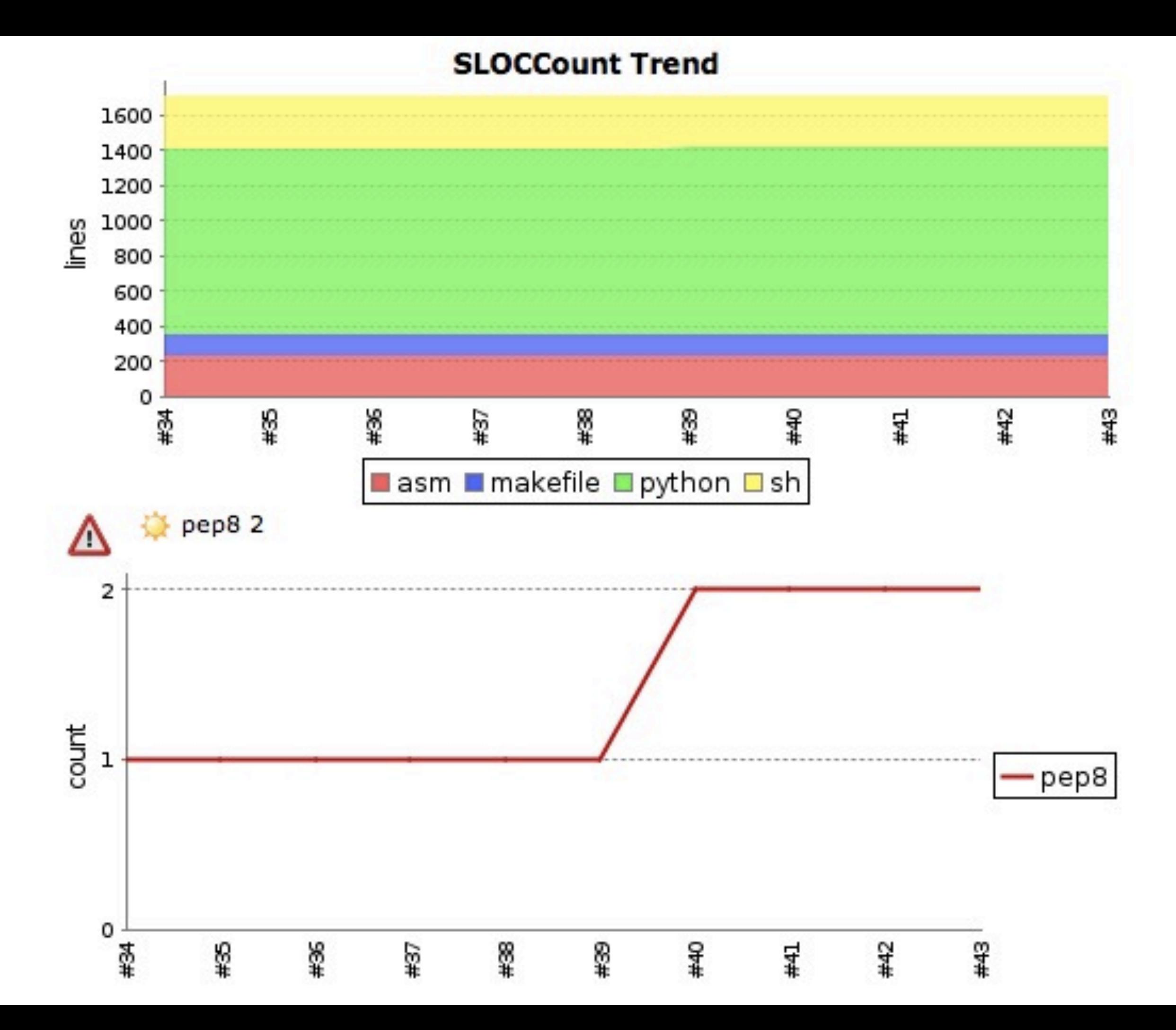

## Bestandteile einer Buildpipeline, u.a.

- Build Artifacts (\*.jar, \*.deb, \*.rpm,...)
- Stages (development, testing, production,...)
- Q/A-Tests (unit/component/system/...)
- Notifications

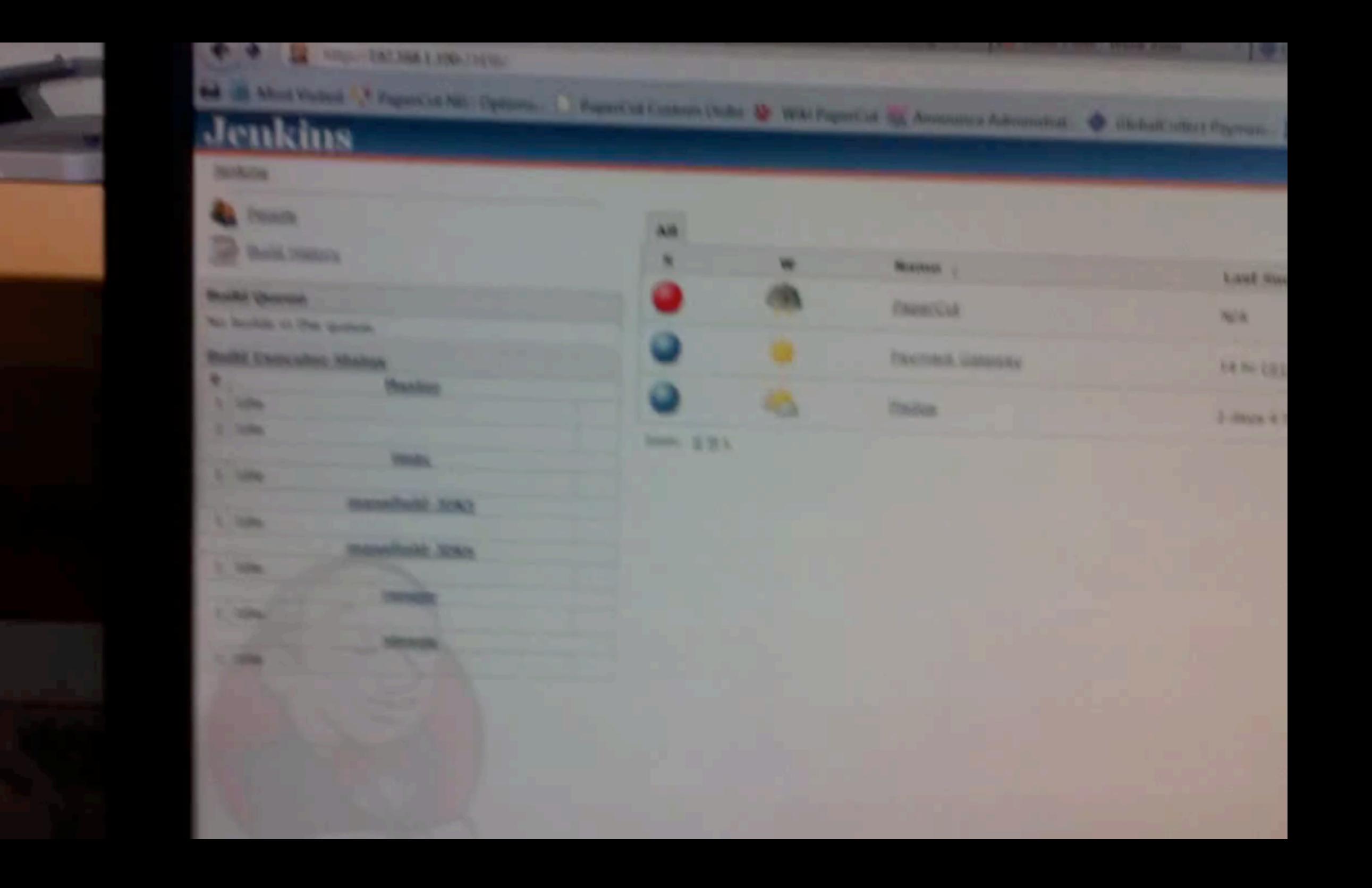

#### https://www.youtube.com/watch?v=IEGk2rvZe8A

### CI mit Debian-Paketen jenkins-debian-glue

## Debian Packaging

- dpkg [v3] + debhelper [v8]
	- apt-get install packaging-tutorial
- dh-make, dh-make-perl, dh-make-php, dh-make-ruby/gem2deb
- fpm [\(https://github.com/jordansissel/fpm\)](https://github.com/jordansissel/fpm%5D)
- {cvs,svn,git,...}-buildpackage
- cowbuilder/pbuilder/sbuild/...
- reprepro/dak/freight/...

# jenkins-debian-glue.org

- Open Source (MIT-Lizenz)
- 17 Contributors (Stand Oktober 2013)
- Ziel: Debian-/Ubuntu-Pakete bauen
- Auch für Nicht-Debian-Entwickler benutzbar
- Unterstützt Subversion + Git ootb
- Vorwiegend Shell, ein wenig Ruby/Python/ Perl (je nach Einsatz) -> leicht adaptierbar

# j-d-g im Praxiseinsatz

- Grml [\(http://jenkins.grml.org/](http://grml.org))
	- hostet u.a. dpkg, FAI, initramfs-tools
- PostgreSQL [\(https://wiki.postgresl.org/wiki/Apt\)](https://wiki.postgresl.org/wiki/Apt)
- Icinga [\(http://icingabuild.dus.dg-i.net\)](http://icingabuild.dus.dg-i.net)
- LLVM Debian/Ubuntu [\(http://llvm.org/apt/\)](http://llvm.org/apt/)
- Scilab [\(http://build.scilab.org/\)](http://build.scilab.org/)
- Interne System bei Sipwise, Ixolit,...

## jenkins-debian-glue

- \*-source -> Source-Paket
- \*-binaries -> Binary-Paket(e)
- \*-repos -> Repository-Handling (optional)
- \*-piuparts -> Install/Deinstall/Upgrade-Testing (optional)

### Source-Pakete

- (Upstream-)Source (orig.tar.gz)
- Debian-Änderungen (debian.tar.gz) [opt.]
- Control-Datei (.dsc)

Wichtig: nur einmal pro Paket erstellen

# Binary-Pakete

- $\bullet$  \* all.deb/\* amd64.deb/\* i386.deb
- \*.changes, \*.dsc, \*.tar.gz

Wichtig: pro Architektur einmal bauen (Ausnahme für "Architecture: all", dort generell nur ein einziges Mal unabhängig von der Architektur)

## Repository

- reprepro- + freight-Support ootb
	- <http://mirrorer.alioth.debian.org/>
	- <https://github.com/rcrowley/freight/>
- standardmässig ein Repository pro Projekt
- sog. Release-Repository + trunk-release-Repository einfach aktivierbar
- -> kein manuelles Setup/Management notwendig

## Q/A-Tests

- [lintian:](http://lintian.debian.org/) Paketqualität (\*-source, \*-binaries)
- [autopkgtest:](http://anonscm.debian.org/gitweb/?p=autopkgtest/autopkgtest.git;a=blob_plain;f=doc/README.package-tests;hb=HEAD) Paket-Tests in definierter Umgebung (\*-binaries)
- [piuparts:](http://wiki.debian.org/piuparts) Install/Deinstall/Upgrade-Tests (\*-piuparts)
- perlcritics/checkbashism/...: Code-Policies

Resultat als TAP/JUnit/...-Report in Jenkins

### lintian Report

### **Failed**

lintian.libgps20

#### **Error Message**

shlib-missing-in-control-file libgpsd 20 for usr/lib/x86 64-linux-gnu/libgpsd.so.20.0.0

#### **Stacktrace**

libgps20: shlib-missing-in-control-file libgpsd 20 for usr/lib/x86 64-linux-gnu/libgpsd.so.20.0.0

#### **Standard Output**

```
W: qpsd source: changelog-should-mention-nmu
N:N: When you NMU a package, that fact should be mentioned on the first line
N: in the changelog entry. Use the words "NMU" or "Non-maintainer upload"
N: (case insensitive).
N:N: Maybe you didn't intend this upload to be a NMU, in that case, please
N: doublecheck that the most recent entry in the changelog is byte-for-byte
N: identical to the maintainer or one of the uploaders. If this is a local
N: package (not intended for Debian), you can suppress this warning by
N: putting "local" in the version number or "local package" on the first
N: line of the changelog entry.
```
## Bsp. für Dependencies

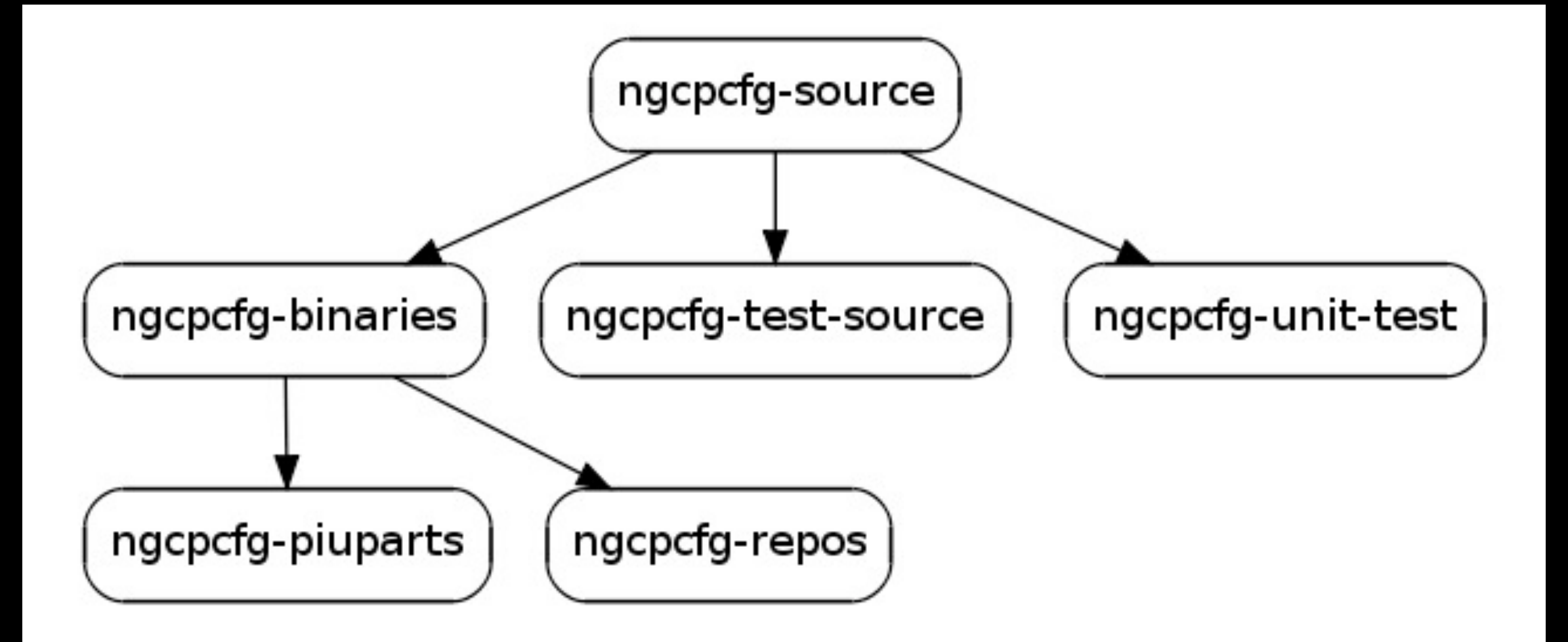
### Bsp. für Dependencies

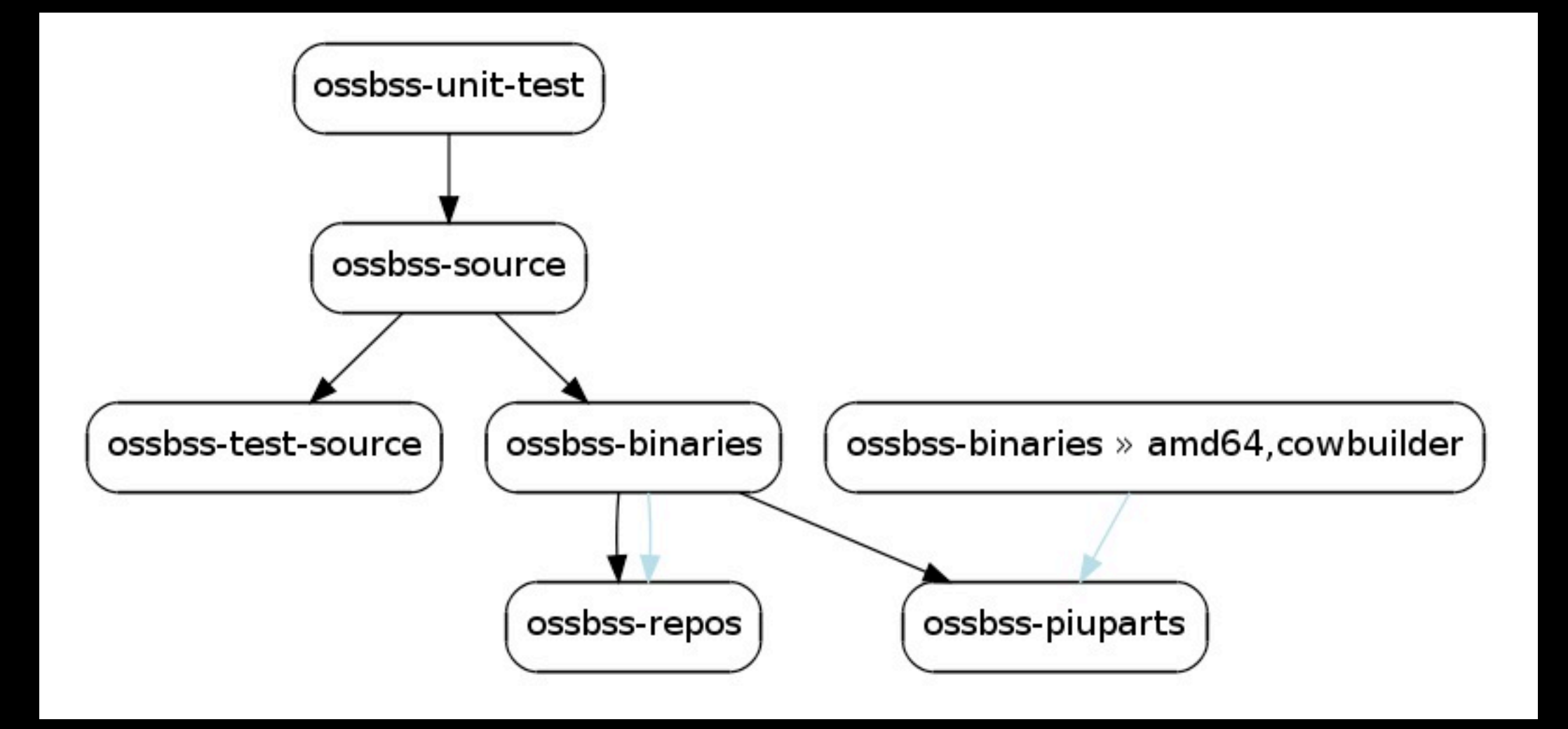

# Deployment von j-d-g

If you want to get all the work done for you automatically then please choose the automatic approach.

Notice: recommended if you are starting with a plain Debian/Ubuntu system from scratch.

#### Choose Automatic

If you want to manually set up the system on your own please follow the documentation. recommended if you already have a running Jenkins system on Debian/Ubuntu.

#### **1** Choose Manual

#### • siehe [http://jenkins-debian-glue.org/](http://jenkins-debian-glue.org)

• in <15 Minuten (auch auf EC2) mit minimalem Aufwand testbar

#### **Jenkins**

Jenkins

& search

**ENABLE AUTO REFRESH** 

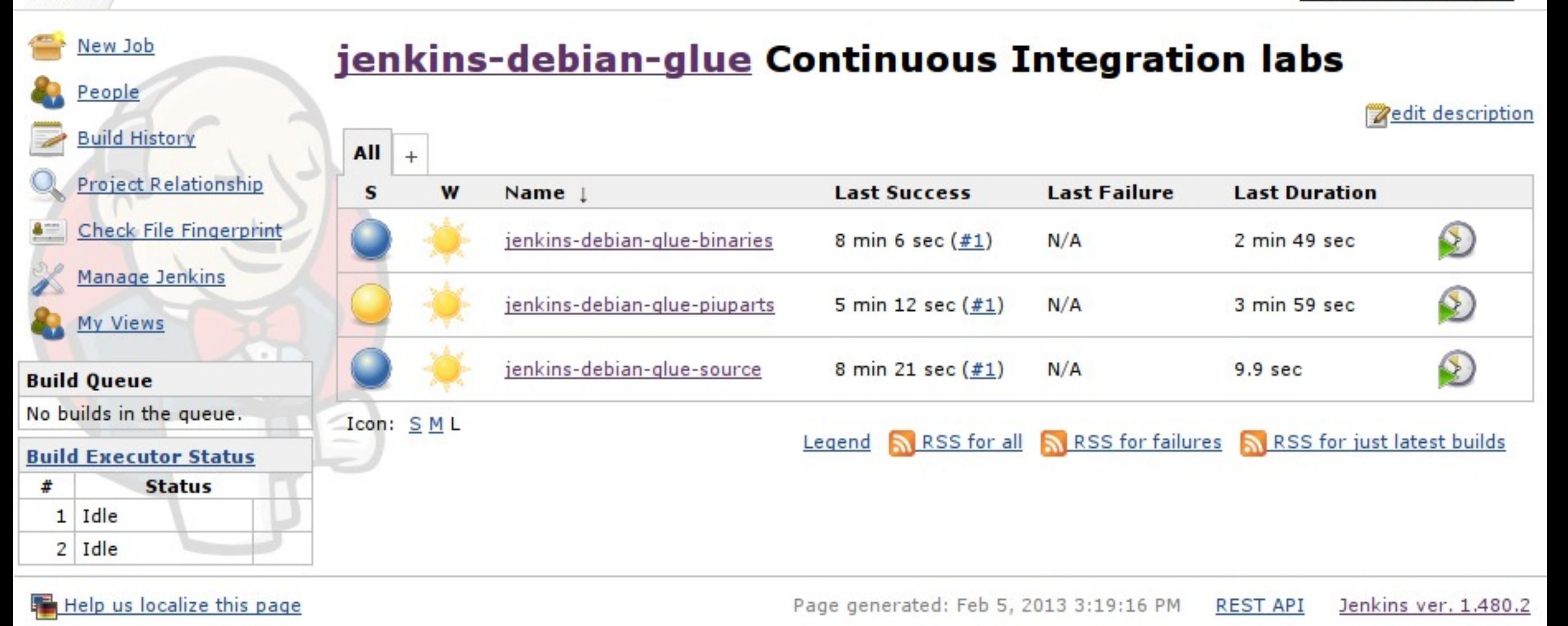

### Default Deployment von jenkins-debian-glue

### Weitere Einsatzbeispiele im Rechenzentrum

Puppet, Custom ISOs, Dokumentation,...

### Konfigurations-Management

- Puppet
- Chef
- Ansible
- SaltStack
- **CFEngine**

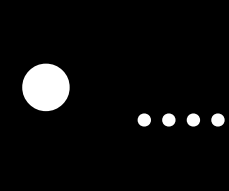

# Puppet

- Facter (sysinfo), Hiera (hierarchische DB), augeas (handle config files as trees of values)
- PuppetDB [\(inventory service](http://docs.puppetlabs.com/guides/inventory_service.html) + [exported](http://docs.puppetlabs.com/puppet/2.7/reference/lang_exported.html)  [resources\)](http://docs.puppetlabs.com/puppet/2.7/reference/lang_exported.html)
- ENC (External Nodes Classifier)
- Dashboards (Puppet Dashboard, Razor, Foreman,...)

#### **Apuppet dashboard** • 1.2.23 • Home • Nodes • Groups • Classes • Reports • File Search • Enable autorefresh

Daily run status

#### **Background Tasks**

All systems go

 $\odot$ **Nodes** 0 Unresponsive

0 Failed

0 Pending

0 Changed

20 Unchanged

0 Unreported

20 All

Add node Radiator View Group

Add group

**Class** 

Add class

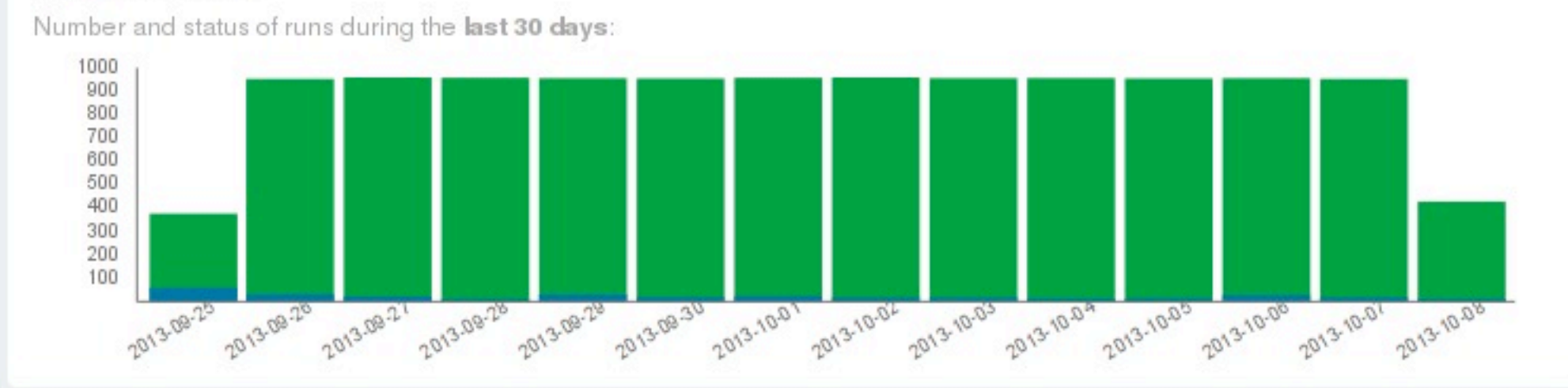

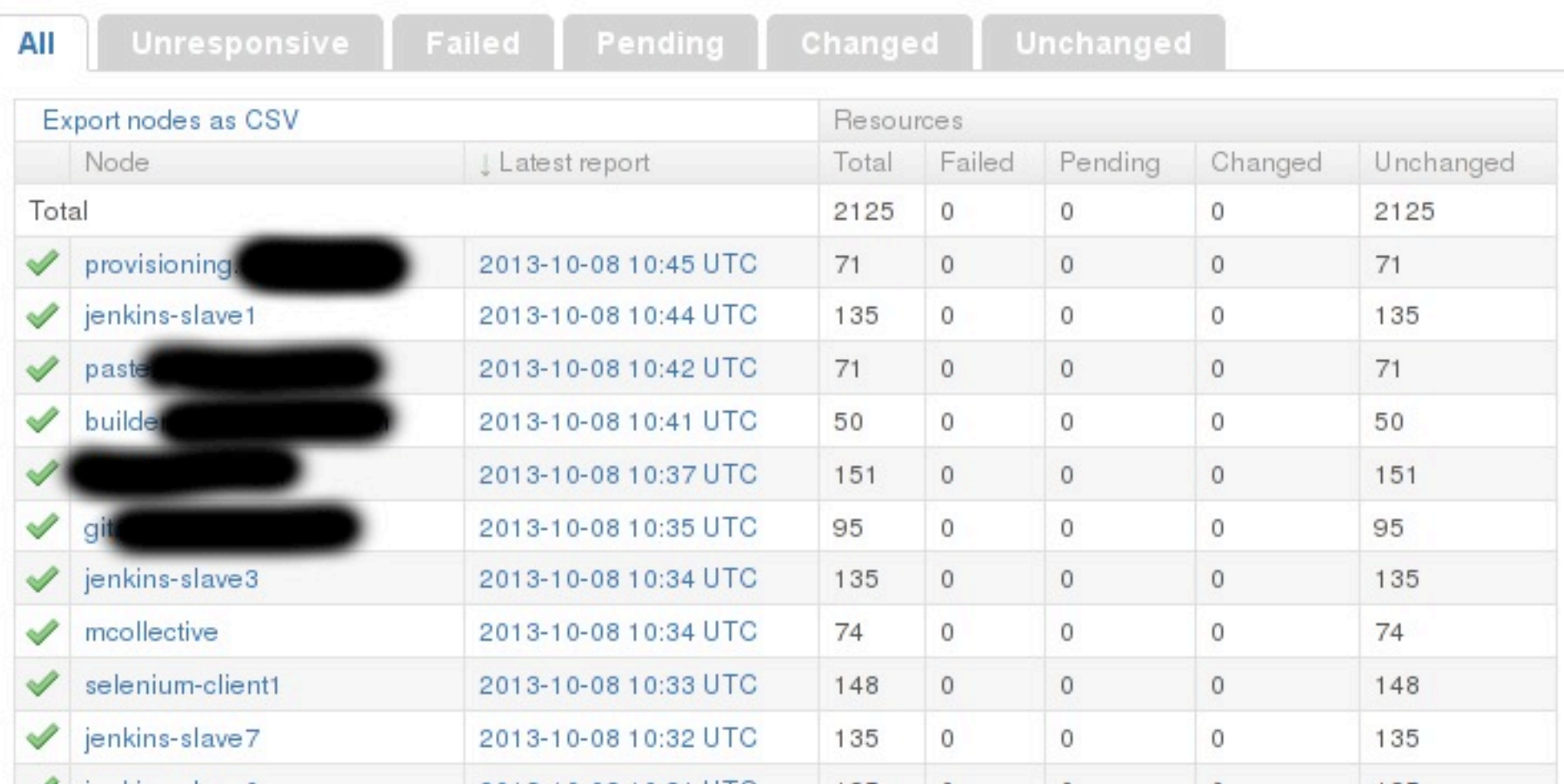

### Puppet mit mcollective

# mco rpc package apt\_update \ -W /jenkins-slave/ # mco package update \ jenkins-debian-glue\\* \ -W /jenkins-slave/

# mco rpc rpcutil get\_fact fact=lsbdistcodename Discovering hosts using the mc method for 2 second(s) .... 18

 \* [ ================================> ] 18 / 18 [...] puppet Fact: lsbdistcodename Value: wheezy Summary of Value:

wheezy  $= 17$ squeeze = 1

Finished processing 18 / 18 hosts in 315.28 ms

# mco inventory puppet Inventory for puppet:

 Server Statistics: [...] Agents: [...] Data Plugins: [...]

 Configuration Management Classes: acpi apt [...]

 Facts: architecture  $\Rightarrow$  amd64 [...] virtual => kvm

#### Hilfreiche Ressourcen

- [http://puppetlabs.com/](http://puppetlabs.com)
- [http://www.puppetbestpractices.com/](http://www.puppetbestpractices.com)
- [https://github.com/puppetlabs/puppetlabs](https://github.com/puppetlabs/puppetlabs-mcollective/)[mcollective/](https://github.com/puppetlabs/puppetlabs-mcollective/)
- [http://docs.puppetlabs.com/mcollective/](http://docs.puppetlabs.com/mcollective/reference/basic/basic_cli_usage.html) reference/basic/basic cli usage.html

# Scaling Puppet

- WEBrick vs mod\_passenger vs Mongrel
- Separate CA + Master
- Single Master vs Multi Master vs No Master
	- jeweils mit Vor- und Nachteilen verbunden

# puppet-lint

- <https://github.com/rodjek/puppet-lint>
- Integration in VCS pre-commit-Hook (z.B. auch gemeinsam mit Syntax-Check)
	- [https://gitorious.org/puppet-helpers/](https://gitorious.org/puppet-helpers/puppet-helpers) [puppet-helpers](https://gitorious.org/puppet-helpers/puppet-helpers)

# Puppet Environments

- $\bullet$  z.B.:
	- development / staging / production
	- [https://puppetlabs.com/blog/git-workflow](https://puppetlabs.com/blog/git-workflow-and-puppet-environments/)[and-puppet-environments/](https://puppetlabs.com/blog/git-workflow-and-puppet-environments/)
- r10k
	- [http://somethingsinistral.net/blog/rethinking](http://somethingsinistral.net/blog/rethinking-puppet-deployment/)[puppet-deployment/](http://somethingsinistral.net/blog/rethinking-puppet-deployment/)

# Puppet Testing

- RSpec-Puppet [\(http://rspec-puppet.com/\)](http://rspec-puppet.com/)
- [https://puppetlabs.com/blog/the-next](https://puppetlabs.com/blog/the-next-generation-of-puppet-module-testing/)[generation-of-puppet-module-testing/](https://puppetlabs.com/blog/the-next-generation-of-puppet-module-testing/)
- [https://github.com/camptocamp/puppet](https://github.com/camptocamp/puppet-spec)[spec](https://github.com/camptocamp/puppet-spec)
- [http://www.slideshare.net/PuppetLabs/](http://www.slideshare.net/PuppetLabs/carlos-sanchez-25547313) [carlos-sanchez-25547313](http://www.slideshare.net/PuppetLabs/carlos-sanchez-25547313)

### Verifizieren vom System

- RSpec tests
	- <http://serverspec.org/>
- mspectator
	- <https://github.com/raphink/mspectator>
- Tests::Server
	- <http://search.cpan.org/dist/Test-Server/>

#### Custom Grml ISOs

- http://grml.org/
- netscript=http://example.org/deployment.sh  $\bullet$ 
	- kann natürlich Beliebiges nachladen  $\bullet$
	- facter, RAID-Management,...  $\bullet$

 $Grm I - Live Linux for system administrators$ 

grm164-full Standard (2013.02, amd64)

 $Additional$  boot entries for grm164-full: Boot options for grm164-full

Further boot options: Addons Isolinux prompt Boot from next boot device.

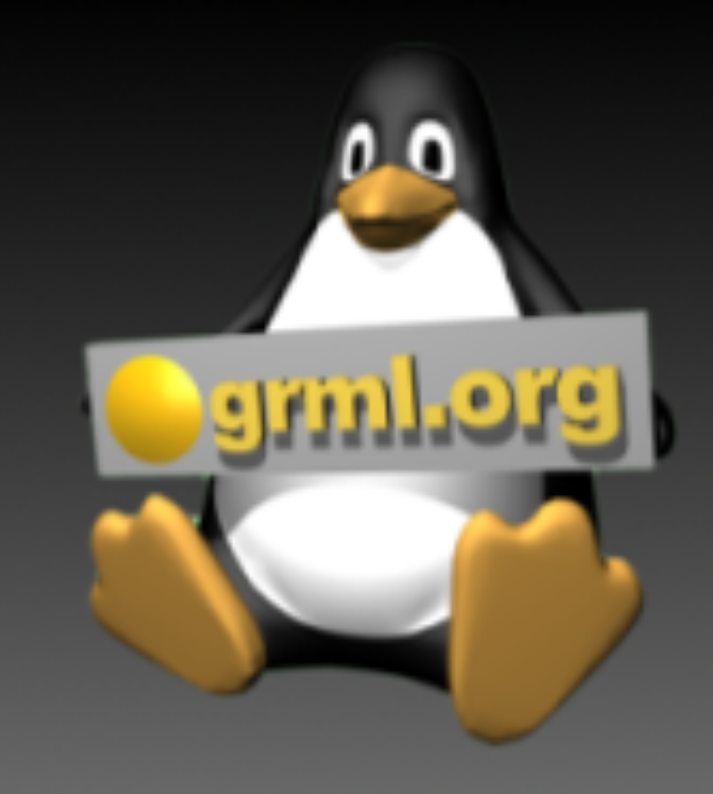

Press ENTER to boot or TAB to edit a menu entry

Grml is a Debian based Linux live system for system administrators and users of text tools.

 $\mathcal{P}$ 

≻

http://grml.org/

 $Grml-Sipwise$  - The  $UolP$  experts

#### Rescue system boot (2013.01-rc1)

 $Install$  sip:providerCE - DHCP Install sip: providerCE  $-$  static NW config  $Install$  sip:providerPRO - sp1  $Install$  sip:providerPRO - sp2 Install Debian/squeeze 64bit - DHCP Install Debian/squeeze 64bit - static NW Install Debian/squeeze 64bit - Puppet

Install specific versions of CE/PRO Specific sip: providerCE releases ... Specific sip: providerPRO releases ...

Press ENTER to boot or TAB to edit a menu entry

Automatic deployment system for the Sipwise Next Generation Communication Platform. http://sipwise.com/

Based on  $http://grml.org/$ 

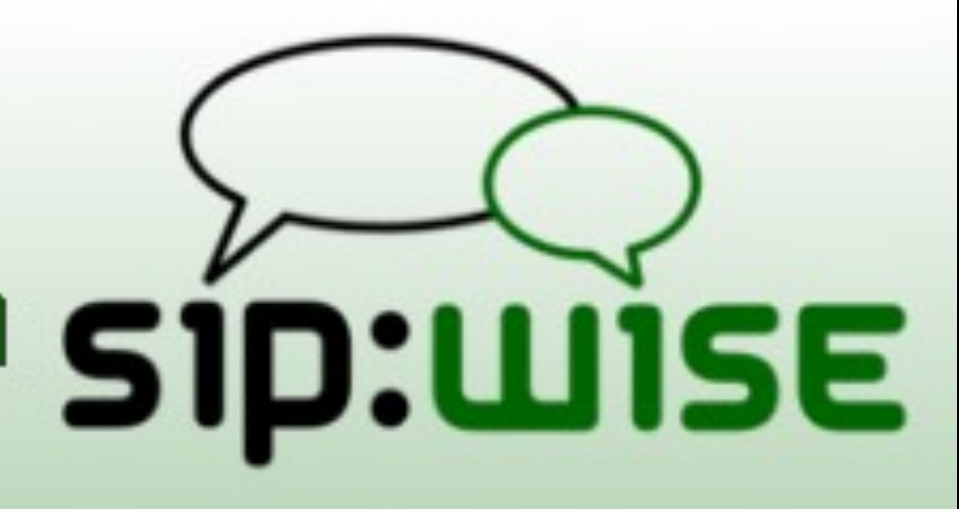

+++ Grml-Sipwise Deployment +++

```
grm164 2011.12 Release Codename Knecht Rootrecht [2011-12-23]
Host IP(s): 192.168.1.80 | Deployment version: 12483
16 CPU(s) | 12323648kB RAM | Running in blade chassis Slot2
Install ngcp: true | Install pro: true [sp2] | Install ce: false
Installing 2.4 platform using installer version 0.6.3
Install IP: 192.168.1.80 | Started deployment at Tue Jan 22 01:35:31 CET 2013
I: Retrieving dash
I: Validating dash
I: Retrieving libdb4.8
I: Validating libdb4.8
I: Retrieving debconf-i18n
I: Validating debconf-i18n
I: Retrieving debconf
I: Validating debconf
I: Retrieving debian-archive-keyring
I: Validating debian-archive-keyring
I: Retrieving debianutils
I: Validating debianutils
I: Retrieving diffutils
I: Validating diffutils
I: Retrieving dmidecode
I: Validating dmidecode
I: Retrieving dpkg
I: Validating dpkg
I: Retrieving e2fslibs
I: Validating e2fslibs
I: Retrieving e2fsprogs
I: Validating e2fsprogs
I: Retrieving libcomerr2
I: Validating libcomerr2
I: Retrieving libss2
I: Validating libss2
```
# ISO anpassen

- grml-live.git (http://grml.org/grml-live/): templates/ boot/isolinux/\* anpassen
	- Bootoptionen (z.B. netscript=http://example.org/ path/to/deployment.sh)
	- Bootsplash Layout (z.B. Firmenlogo)
- % sudo grml2iso -c templates -o custom.iso grml.iso
	- Teil von grml2usb [\(http://grml.org/grml2usb/\)](http://grml.org/grml2usb/)

#### Admin-Doku

- z.B. mit Sphinx (reStructured TeXt, Such-Feature in HTML-Ausgabe inkludiert!)
- automatisch via Jenkins-Job bauen aus VCS
	- immer aktuelle Dokumentation für alle zugänglich (HTML, PDF,...)

#### Xeer System Overview Overview CI Docs Munin Icinga 27 / 350 / 0 23/0/0 **X**icingA 0/0/0 DOWN 0/0/0 UNREACHABLE 0 PENDING 0 / 23 TOTAL 23 UP 0.01 / 2.62 / 0.642 s  $0.0010.0210.018$  s 0/0/0WARNING 0/0/0CRITICAL 0/0/0UNKNOWN 0PENDING 0/377TOTAL 377 OK **House**  $0.1010.2210.174$  s  $\frac{3}{2}$ , 0.04 / 0.25 / 0.112 s

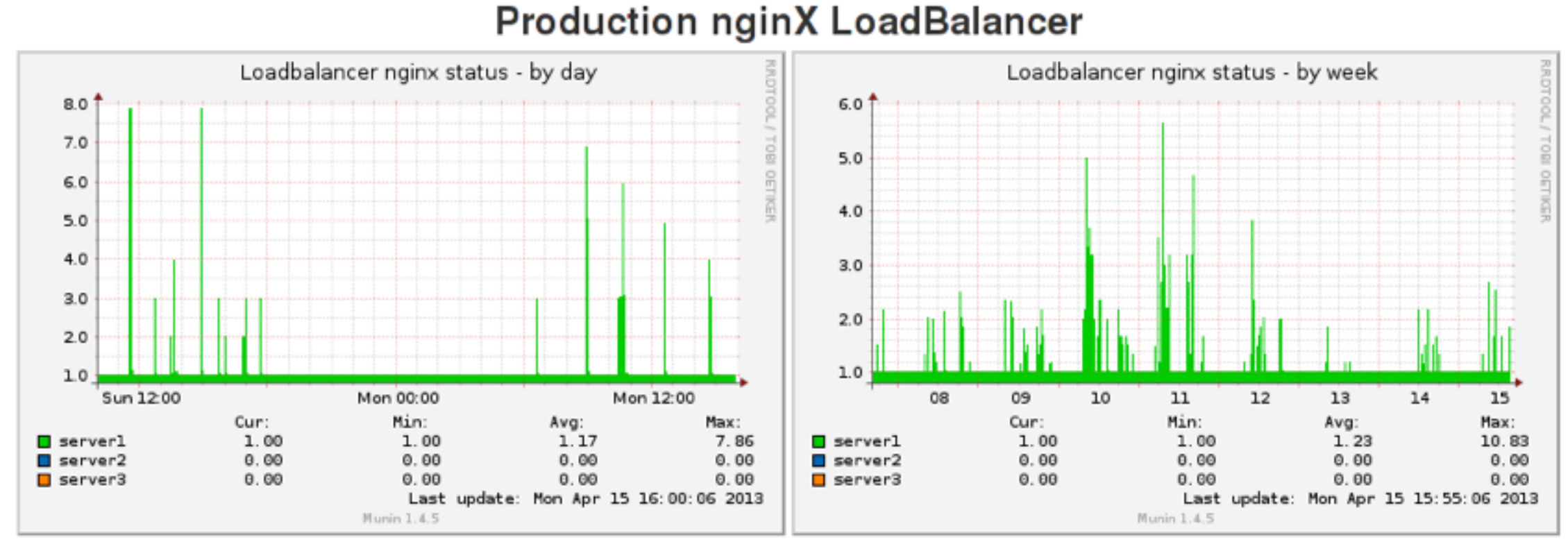

#### **Production nginX Backends**

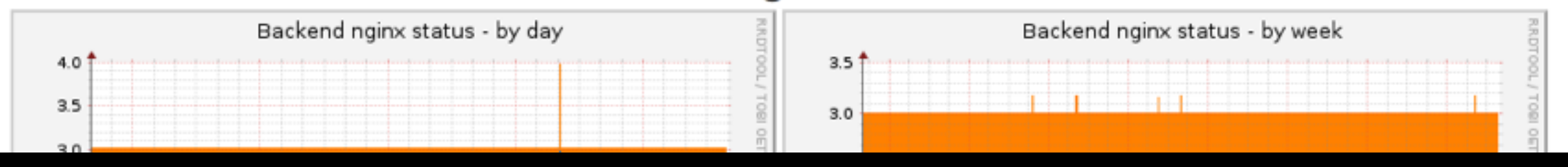

#### Xeer System Overview

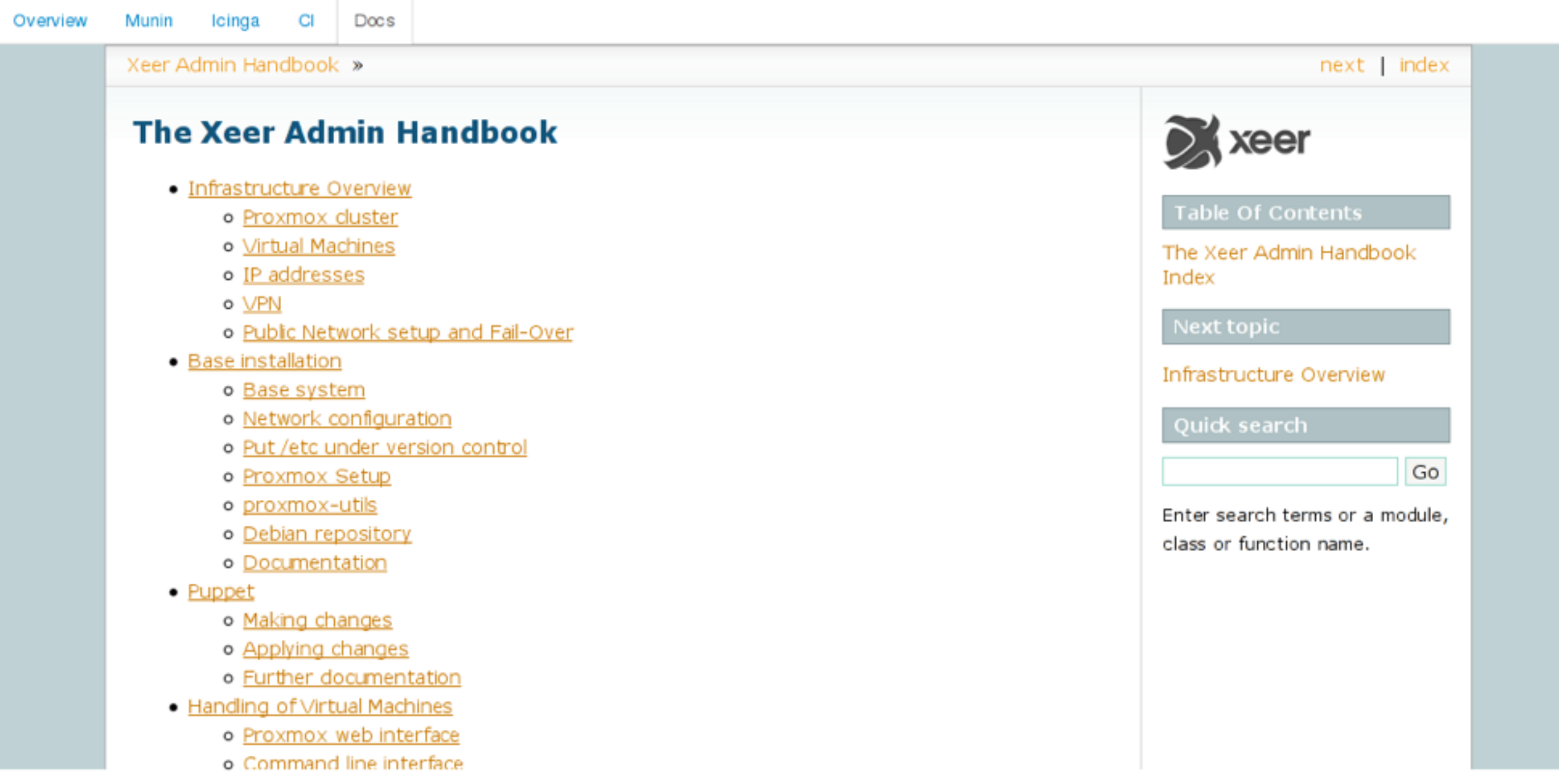

 $\overline{\mathbf{v}}$ 

### Vagrant

- Vagrant base boxes + VMs bauen
	- <http://www.packer.io/>
	- <https://github.com/jedi4ever/veewee>
- Testen/Entwicklung mit Vagrant
	- <http://www.vagrantup.com/>
	- Entwickler können Puppet/Chef/...- Rezepte schreiben und testen!

#### ein(!) Bsp. für mögliche Pipeline

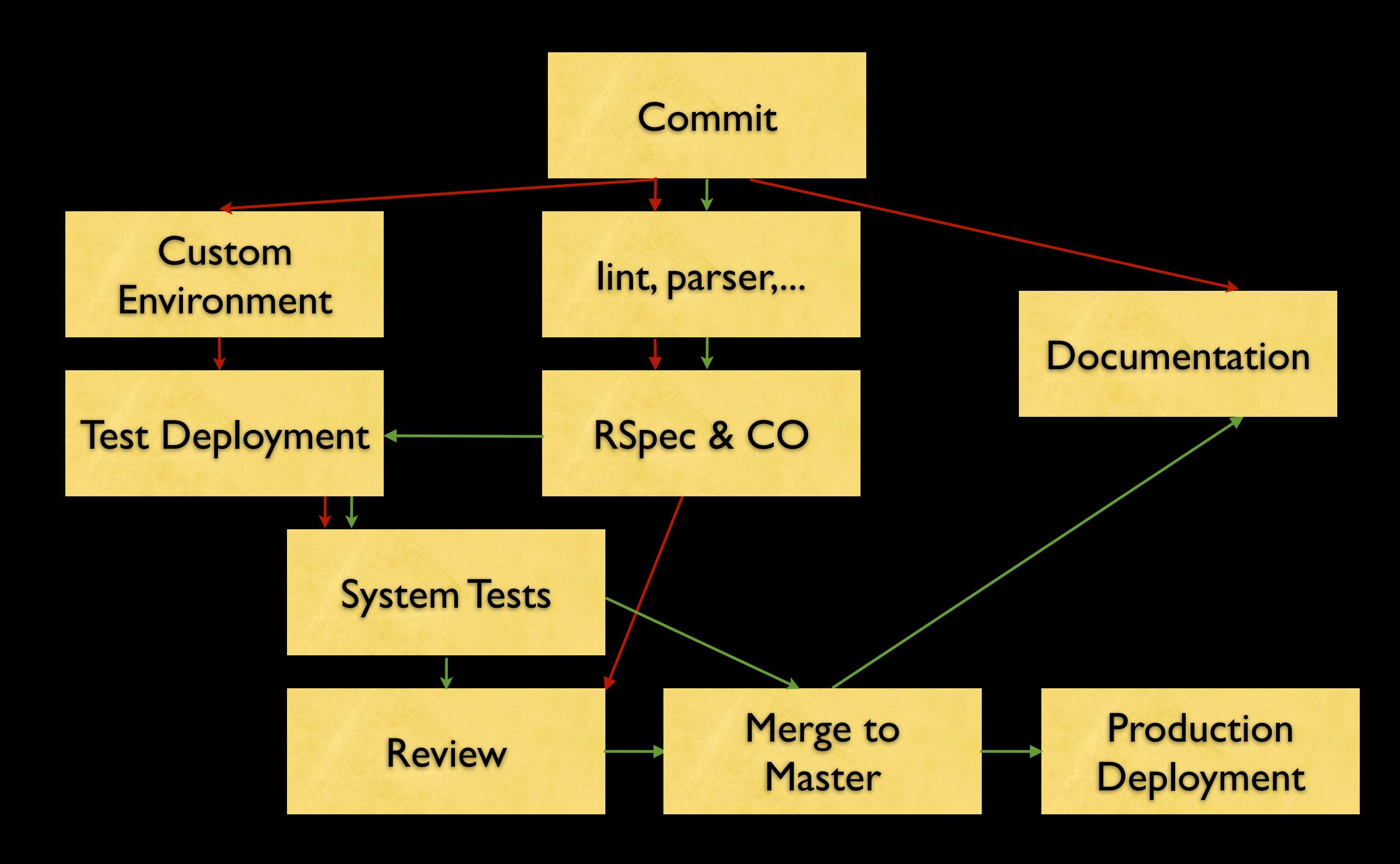

#### Best Practices

... oder nicht jeder muss die gleichen Schmerzen erleben

#### Automatisieren was weh tut

[Quelle: http://www.flickr.com/photos/ctrl-l/3579073698/](http://www.flickr.com/photos/ctrl-l/3579073698/)

#### Timestamper Plugin

```
18:09:54 Started by user Michael Prokop
18:09:54 Building in workspace /var/lib/jenkins/jobs/grml2usb-source-tests/
18:09:54 Checkout:workspace / /var/lib/jenkins/jobs/grml2usb-source-tests/w
18:09:54 Using strategy: Default
18:09:54    Last Built Revision: Revision 22238432167d60b8c1e781be26095995eb5d
18:09:54 Checkout:source / /var/lib/jenkins/jobs/grml2usb-source-tests/work
18:09:54 Fetching changes from 1 remote Git repository
18:09:54 Fetching upstream changes from git://github.com/grml/grml2usb.git
18:09:54 Seen branch in repository origin/HEAD
18:09:54 Seen branch in repository origin/master
18:09:54 Seen branch in repository origin/mika/grml2iso-templates
18:09:54 Seen branch in repository origin/mika/media path
18:09:54 Seen branch in repository origin/mru/grml2iso-templates
18:09:55 Commencing build of Revision 22238432167d60b8cle781be26095995eb5de
18:09:55 Checking out Revision 22238432167d60b8cle781be26095995eb5de52a (or
18:09:55 Warning : There are multiple branch changesets here
18:09:55 [workspace] $ /bin/sh -xe /tmp/hudson8119103293049157429.sh
18:09:55 + rm -rf reports
18:09:55 [workspace] $ /bin/sh -xe /tmp/hudson3986771262421641804.sh
18:09:55 + mkdir -p reports
18:09:55 + /usr/bin/sloccount --duplicates --wide --details source
18:09:55 [workspace] $ /bin/sh -xe /tmp/hudson9165592941863928227.sh
18:09:55 + mkdir -p reports
18:09:55 + pep8 --repeat --ignore E501 source/grml2usb
18:09:55 [workspace] $ python /tmp/hudson6260668113947609498.py
18:09:55 huhu
18:09:55 Finished: SUCCESS
```
# Test Anything Protocol + Plugin

File: /var/lib/jenkins/jobs/ossbss-test-source/workspace/reports /perl/source lib SOAP WSDL SOAP Typelib Fault.pm

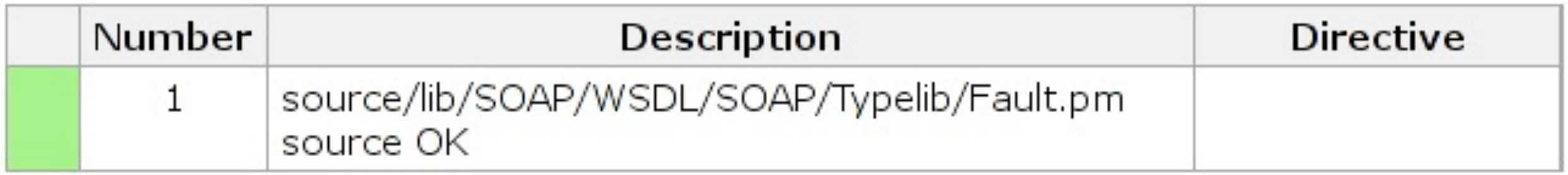

File: /var/lib/jenkins/jobs/ossbss-test-source/workspace/reports /perl/source lib SOAP WSDL SOAP Typelib Fault11.pm

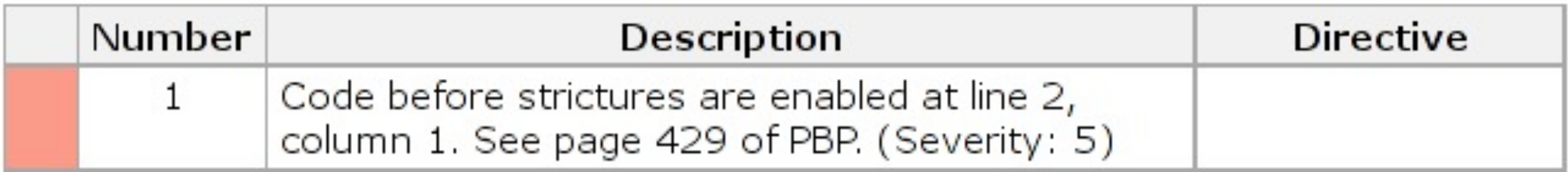

### "discard old builds"

**PLASTIC** 

CANS

Quelle: http://www.flickr.com/photos/epsos/5575089139/

PAPER

# Hardware nutzen schnelle

### teuer. Entwicklerzeit ist

#### Homogenität

Quelle:<http://www.flickr.com/photos/baggis/226567107/>

To

 $\begin{array}{c} \mathbb{D} \end{array}$ 

Ē

#### Builds triggern und *nicht* pollen

# Jenkins Jobs Handling

- Erstellen von Jobs automatisieren
- Configs in VCS speichern
	- https://wiki.jenkins-ci.org/display/JENKINS/ SCM+Sync+configuration+plugin
- jenkins-job-builder & CO
	- [https://github.com/openstack-infra/jenkins-job](https://github.com/openstack-infra/jenkins-job-builder)[builder](https://github.com/openstack-infra/jenkins-job-builder)
	- ... viele weitere Tools: [https://gist.github.com/](https://gist.github.com/mika/5237127) [mika/5237127](https://gist.github.com/mika/5237127)

# Externe Abhängigkeiten beseitigen

Beispiele, was schiefgehen kann (BTDT):

- Github
- PyPI

....

•

- RubyGems
- Percona Repository
There are only two hard problems in Computer Science: cache invalidation, naming things and off-by-one errors.

Jenkins Master als Controlinstanz + Jenkins Slaves fürs Bauen

#### Dashboards

- View auf Repository
- View auf Build-Status
- Frontend für Bauen von Releases
- z.B. Sinatra, Flask, PerlDancer,...

### Low-Hanging Fruits für Speedup

- tmpfs
- eatmydata
- lokaler Package-Mirror

# Achtung vor Catch-22

1) CI-Upgrade geht nicht wegen Bug, Bugfix von Plugin hängt aber von neuer CI-Version ab

2) Buildskripte die unter dem CI-System stecken kommen vom CI-System selbst

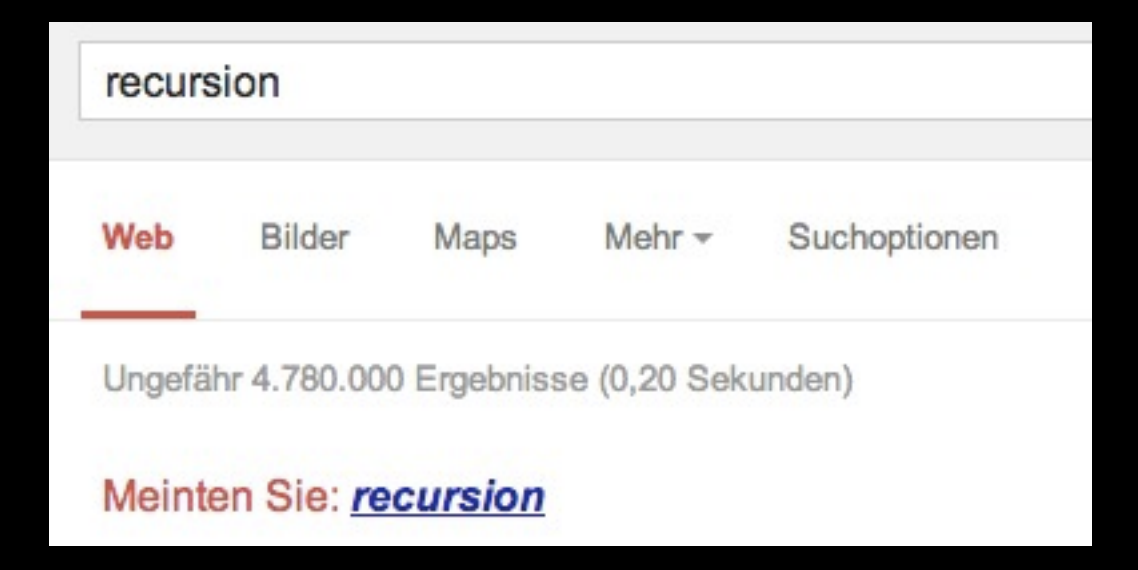

#### Wartungsfenster auch für CI-Umgebung schaffen

... Testumgebung!

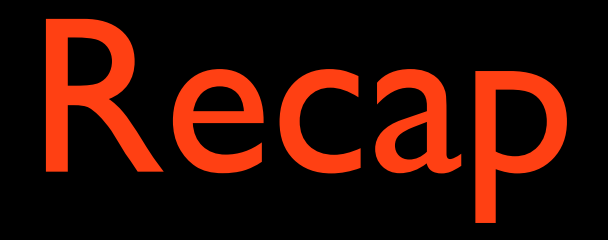

- Keine Angst vor Jenkins
- Verfügbare Jenkins-Plugins anschauen
- Automatisierung (Paketmanagement, Configuration Management,...)
- Kein manuelles SSH (fabric, mcollective,....)
- Tests schreiben
- Dashboards

# Fragen || Wünsche?

prokop (at) grml-solutions.com

[@mikagrml](http://twitter.com/mikagrml) [mika @ github](http://github.com/mika/) [michael-prokop.at/blog/](http://michael-prokop.at/blog/) [grml-solutions.com](http://grml-solutions.com) [lss.io](http://lss.io/)